# **Processing DL/I Subfiles**

All SYSMAIN functions except the find and rename functions can be performed on DL/I subfiles if Natural for DL/I is installed.

DL/I subfiles include the following:

- NDBs = DL/I DBDs (Database Descriptions) defined to Natural.
- NSBs = DL/I PSBs (Program Specification Blocks) defined to Natural.
- UDFs = DL/I User-Defined Fields defined to Natural.

Fore more information on NDBs, NSBs, DBDs, PSBs and UDFs, see the *Natural for DL/I* documentation.

This section describes menu functions and selection list options provided to perform a SYSMAIN function on DL/I subfiles and the syntax that applies when using direct commands.

- [Fields in the DL/I Subfiles Menu](#page-0-0)
- [Selection Lists for DL/I Subfiles](#page-2-0)
- [Direct Command Syntax for DL/I Subfiles](#page-3-0)

## <span id="page-0-0"></span>**Fields in the DL/I Subfiles Menu**

The **DL/I Subfiles** menu contains all SYSMAIN functions required for the processing of DL/I subfiles. The fields provided in the menu are described in the following table:

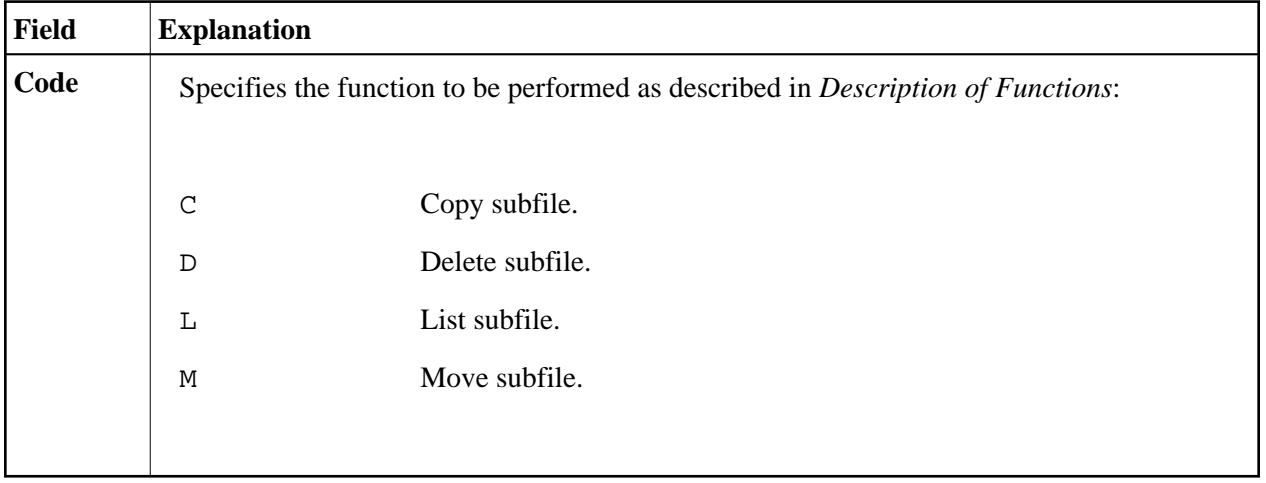

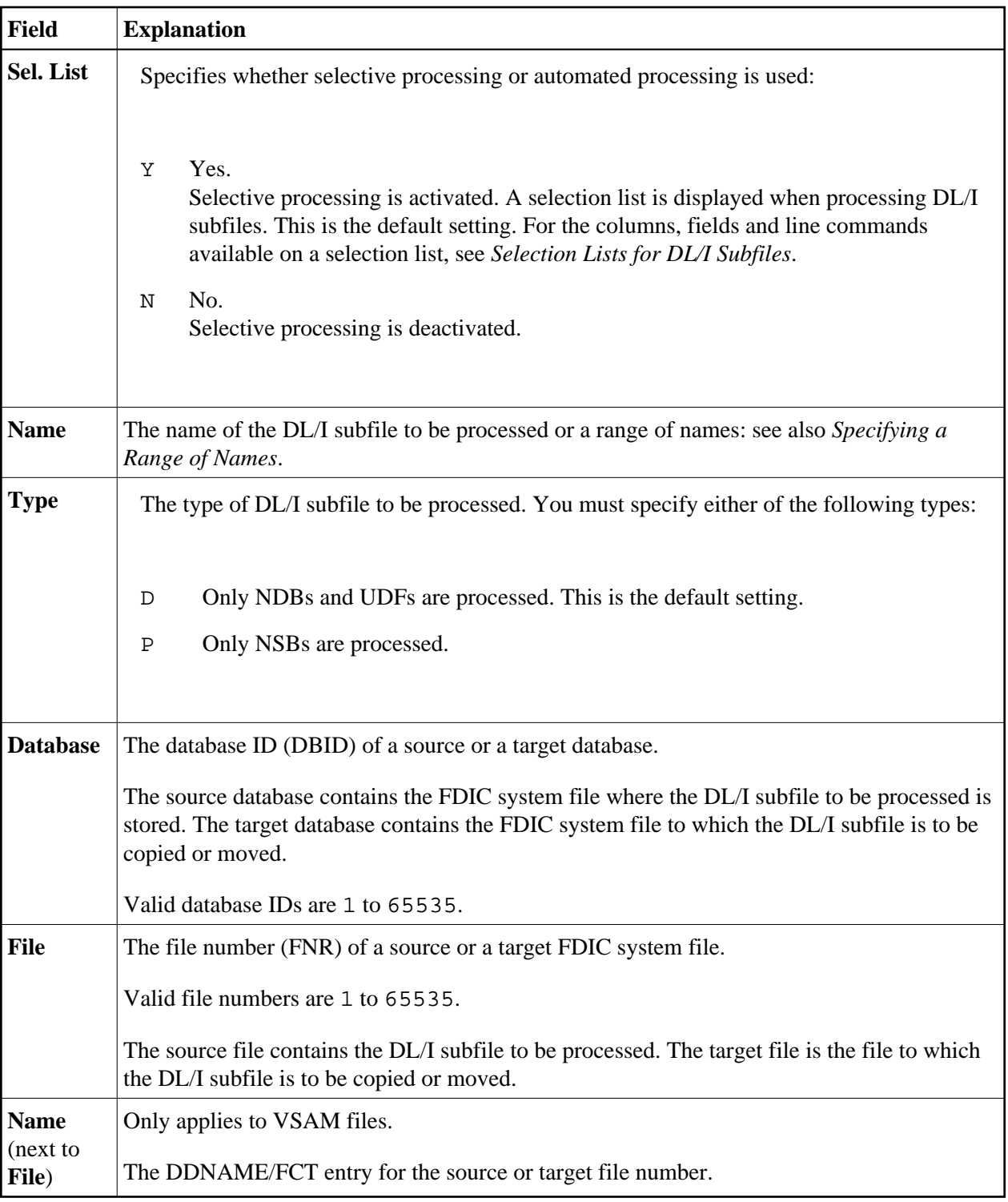

<span id="page-2-0"></span>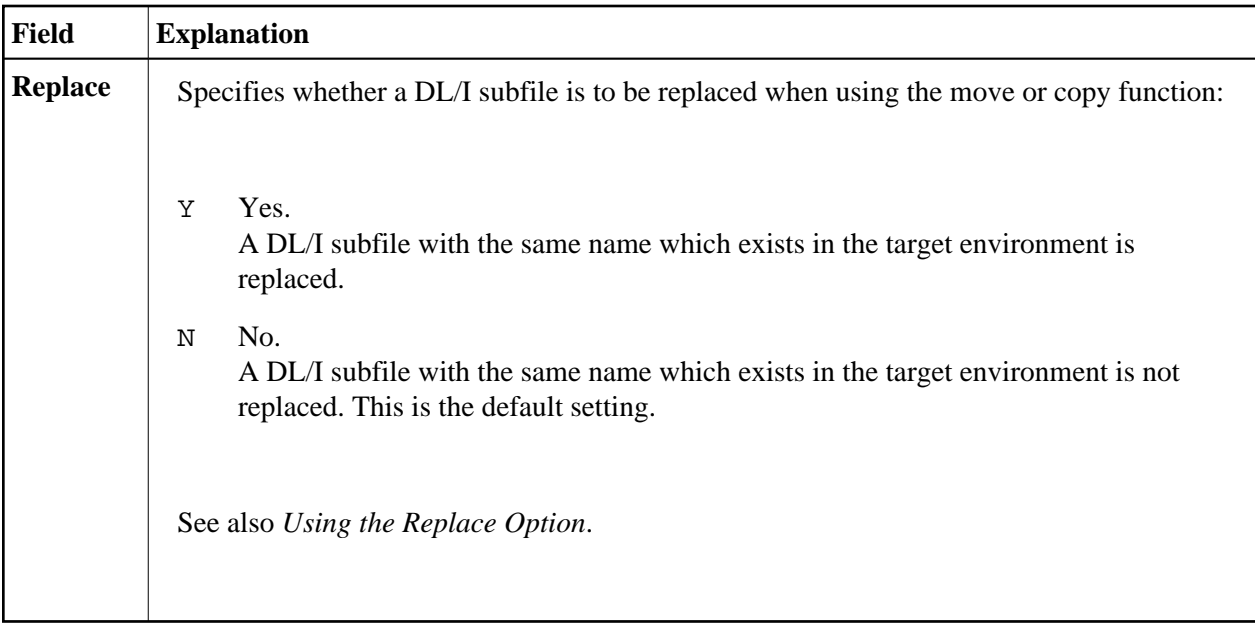

# **Selection Lists for DL/I Subfiles**

If selective processing has been activated, a selection list of all DL/I subfiles that meet the specified selection criteria is displayed on a **Selection** screen.

This section describes the columns and fields contained on a **Selection** screen and the line commands provided to further process a DL/I subfile:

- [Columns and Fields](#page-2-1)
- [Line Commands](#page-2-2)

### <span id="page-2-1"></span>**Columns and Fields**

The following columns and fields are displayed on a **Selection** screen:

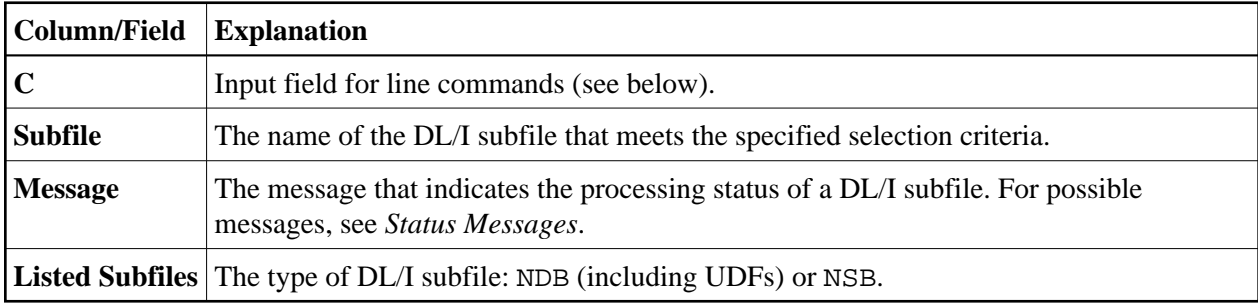

#### <span id="page-2-2"></span>**Line Commands**

One of the following line commands can be entered in the **C** (Command) column of a **Selection** screen:

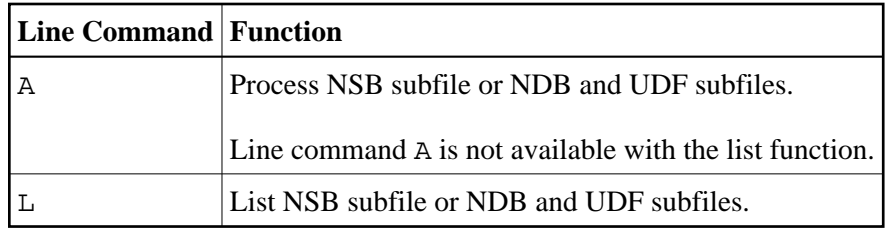

# <span id="page-3-0"></span>**Direct Command Syntax for DL/I Subfiles**

This section shows the syntax that applies when performing a SYSMAIN function on a DL/I subfile by using direct commands in either online or batch mode. For general instructions on using direct commands, refer to *Executing Commands*.

For explanations of the keywords and variable values used in the syntax diagrams below, refer to *Keywords and Variables in Direct Commands*. The symbols in the syntax diagrams correspond to the syntax symbols used for system commands. These symbols are explained in *System Command Syntax* in the *System Commands* documentation.

The syntax of the *where-clause* and the *with-clause* are identical for each command.

This section covers the following topics:

- [COPY and MOVE](#page-3-1)
- [DELETE and LIST](#page-4-0)
- [where-clause](#page-4-1)
- [with-clause](#page-4-2)

### **COPY and MOVE**

<span id="page-3-1"></span>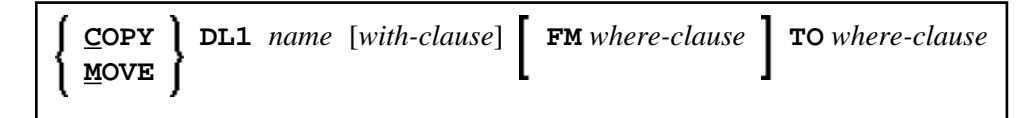

**Examples:**

```
COPY DL1 SUBFILE1 TYPE D FM DBID 1 FNR 5 TO DBID 2 FNR 5
```

```
C DL1 SUBFILE REP FM FNR 6 TO FNR 7 TYPE D
```

```
COPY DL1 SUBFILE1 TYPE P TO DBID 3 FNR 7
```
<span id="page-4-2"></span>**MOVE DL1 SUBFILE1 TYPE D FM DBID 1 FNR 5 TO DBID 2 FNR 5**

**M DL1 SUBFILE1 REP FM FNR 6 TO FNR 7 TYPE D**

### <span id="page-4-0"></span>**DELETE and LIST**

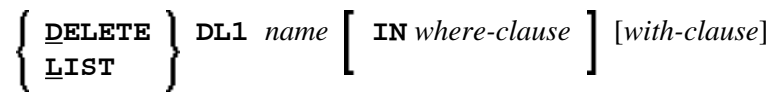

**Examples:**

**DELETE DL1 S\* TYPE D**

**D DL1 TEST\* IN DBID 177 FNR 205 TYPE D**

**LIST DL1 SUBFILE\* IN DBID 1 FNR 5 TYPE D**

**L DL1 SF\* TYPE P**

### *where-clause*

<span id="page-4-1"></span>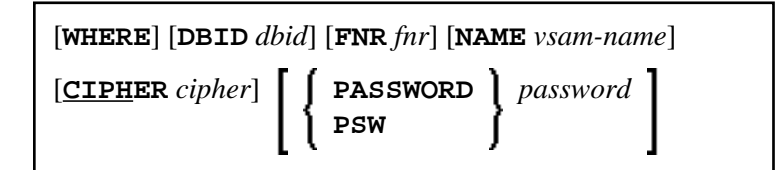

*with-clause*

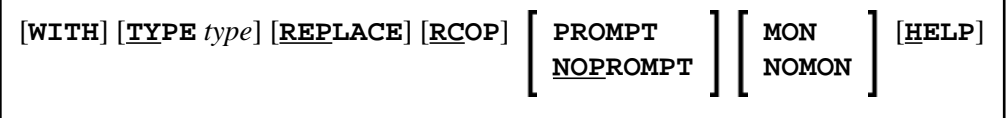